**Arbeitsblatt 5.2** (Computer-Übung zum Abschluss des Kapitels 5)

In dieser Übung werden Sie – auf Teilchenebene und in 3-D – Enzyme sowie die Wechselwirkung zwischen Enzymen und Substrat/Inhibitor oder Coenzymen und die dabei ablaufenden Konformationsänderungen betrachten können. Dort wo verlangt, machen Sie als Antwort Screenshots der gezeigten Strukturen oder Vorgänge und kopieren diese Bildschirmfotos in eine Word-Datei. Das vorliegende Arbeitsblatt steht zu diesem Zweck auch als Word-Datei online zur Verfügung:

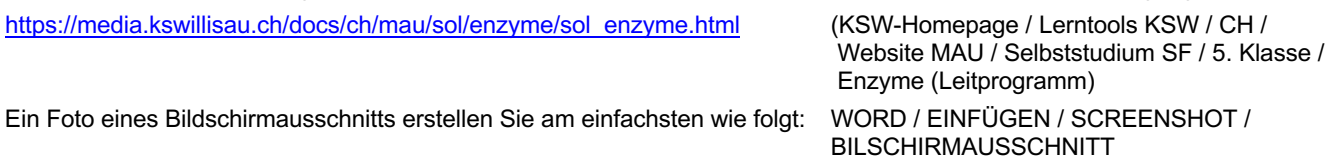

(1) Aktives Zentrum eines Enzyms am Beispiel von *Pepsin – Beispiel einer sauren Protease:*

Öffnen Sie die oben angegebene Webseite und gehen sie zur Aufgabe 1: Als Repetition der verschiedenen Darstellungen bei Proteinen können Sie die Kapitel 1.1–1.6 durchgehen.

- (a) Welche Bausteine bilden das aktive Zentrum?
- (b) Welcher Stoff dient als Substrat?
- (c) Spaltet Pepsin jede Peptidbindung?
- (d) Gehen Sie Kapitel 1.7 durch. Erstellen Sie nun bei der 2. Animation (Enzym im Kalottenmodell) einen Screenshot von der Darstellung, wo die Vertiefung auf der Oberfläche (also die Tasche) möglichst ausgeprägt und das aktive Zentrum gerade noch sichtbar ist.
- (e) Gehen Sie zu Kapitel 1.8 und studieren Sie den Mechanismus der Aspartat-Proteasen, zu welchen auch das Pepsin gehört.
	- (i) Welches Molekül wird zum Spalten der Peptidbindung benötigt?
	- (ii) Wo geht dieses Molekül hin, d.h., wo oder als was (funktionelle Gruppe) wird es gebunden?
	- (iii) Welche Produkte entstehen?
	- (iv) Pepsin wurde unter 1.1 sowohl spezifisch als Protease auch als allgemein als Peptidase (Oberbegriff) bezeichnet. Versuchen Sie nun die beiden Begriffe in je 1 Satz zu definieren.
- (2) Blockierung des aktiven Zentrums eines Enzmys am Bsp. *HIV-Protease* und eines *Protease-Inhibitors:* Gehen Sie die ganze Seite durch.
	- (a) Vergleichen Sie die HIV-Protease mit Pepsin (vgl. Aufg. 1). Welche 2 Gemeinsamkeiten fallen Ihnen auf? Welcher Unterschied besteht beim aktiven Zentrum?
	- (b) Inwiefern wirken die als AIDS-Medikamente verwendeten Protease-Inhibitoren antiviral, d.h. hemmen die Virenvermehrung?
	- (c) Gehen Sie nochmals zum Video bei Kapitel 2.3: Es soll die Vertiefung/Spalte, wo der Inhibitor anstelle des Substrats gebunden hat, sichtbar gemacht werden. Machen Sie einen Screenshot, wenn der Inhibitor auf beiden Seiten des Enzyms zu sehen ist.
- (3) Blockierung des aktiven Zentrums eines Enzmys mit Schwerpunkt auf die Bindungsverhältnisse zwischen Inhibitor und aktivem Zentrum – Bsp.: Inhibition der Phosphatase durch Vanadat (VO $_4^3$ ):
	- (a) Gehen Sie das Kapitel 3.1 durch.
		- (i) Welches ist das natürliche Substrat der Phosphatase (Formel) und welche konkrete Gemeinsamkeiten bestehen zum Inhibitor Vanadat?
		- (ii) Warum stellt die Phosphatase ein Glykoprotein dar?
	- (b) Gehen Sie das Kapitel 3.2 durch und studieren Sie die Bindungsverhältnisse (ZMK) des Inhibitors Vanadat (VO<sub>4</sub><sup>3–</sup>) zum aktiven Zentrum.

Beschreiben Sie in Stichworten die Art der Bindung respektive Wechselwirkung zwischen den negativ geladenden Sauerstoffatomen des Vanadat-Ions und dem katalytischen Zentrum.

Gehen Sie zu Kapitel 3.3: Dort kriegen Sie noch eine Visualisierung in 3-D.

- (4) Enzyme und ihre Coenzyme Bsp.: NAD+ als Wasserstoffakzeptor respektive Elektronenakzeptor am Beispiel der Malatdehydrogenase (Visualisierung zu Seite 55):
	- (a) Gehen Sie Kapitel 4.1 und 4.2 durch:

Visualisieren Sie nun – mithilfe der verlinkten Lösung – in der mittleren Abbildung auf der Seite 55 des Leitprogramm mithilfe von Pfeilen und Farben, welche Elektronenstriche nach Bindung eines Hydrid-Ions ans NAD-Molekül formal umgeklappt werden.

(b) Nun soll die Dreidimensionalität der Wechselwirkung zwischen dem Enzym Malatdehydrogenase und dem Coenzym NAD sichtbar gemacht werden:

Hinweis zum JSmol-Applet: Es braucht etwas Geduld, bis das Molekül geladen ist. Sie können in JSmol-Applets ein Molekül beliebig drehen und von verschiedenen Seiten betrachten. Das Verkleinern oder Vergrössern des Moleküls erfolgt mit dem Scrollrad der Maus oder durch Ziehen mit der Maus bei gedrückter Shift-Taste.

Um das Coenzym NAD und das Substrat (hier Citrat statt Malat) besser zu sehen, ist auf der linken Seite unter "SELECT OPTIONS" Folgendes zu wählen: STYLE = LIGANDS.

Um alle 4 Moleküle (2 NAD, 2 Citrat) identifizieren zu können, müssen Sie die Darstellung drehen und die Maus kurz über einzelne Atome halten, bis eine Anzeige (z.B. CIT = Citrat) erscheint. Hier zeigt sich, dass das Enzym als Dimer aus zwei Untereinheiten mit je einem katalytischen Zentrum vorliegt.

Lassen Sie diese zwei katalytischen Zentren darstellen: STYLE = LIGANDS AND POCKETS.

Stellen Sie nun das Enzym in Kalottendarsellung dar (STYLE = SPACE FILL) und ändern Sie die Farbe der Atome nach einem Rechtsklick auf das Enzym im erscheinenden JSmol-Kontextmenü: FARBE / NACH SCHEMA / ELEMENT (CPK).

Drehen Sie nun das Molekül so, dass die zwei NAD-Moleküle (dargestellt im Kugel-Stäbchen-Modell) gut zu erkennen sind.

Um nun das NAD zu markieren, rufen Sie mit einem Rechtsklick das JSmol-Kontextmenü auf und selektieren dort: AUSWAHL / HETERO / NACH HETATM / NAD, wonach unter dem Befehl AUSWAHL die Zahl 88 (= die 88 Atome der 2 NAD-Moleküle, ohne H-Atome) ersichtlich ist.

Nun sollen die zwei NAD-Moleküle im Kalottenmodell dargestellt werden, was wiederum über einen Rechtsklick erfolgt: STIL / SCHEMA / KALOTTEN.

Die NAD-Moleküle sollen nun auffällig gefärbt werden: FARBE / ATOME / ORANGE.

Drehen Sie zum Abschluss das Enzym so, dass Sie die Vertiefung für das NAD wie auch das NAD selbst gut sehen können.

(c) NADH wirkt als Inhibitor der Malatdehydrogenase. Liegt ein kompetitiver oder ein allosterischer Inhibitor vor? Beründen Sie Ihre Antwort.

## (5) Konformationsänderungen bei Enzymen – Bsp: Triacylglycerin-Lipase:

Gehen Sie die ganze Seite durch.

- (a) Welcher Bereich des Enzyms kann sich deutlich bewegen?
- (b) Worin liegt die Bedeutung dieser Bewegung?
- (6) Induced-Fit-Modell Bsp.: Hexokinase und ihr Substrat Glucose:
	- (a) Gehen Sie das Kapitel 6.1 durch: Beschreiben Sie nun in einem Satz, was man unter dem Induced-Fit-Modell versteht.
	- (b) Gehen Sie das Kapitel 6.2 durch.